# **Application: gvSIG desktop - gvSIG bugs #1177 Can't load a WCS layer**

09/26/2012 02:37 PM - Manuel Madrid

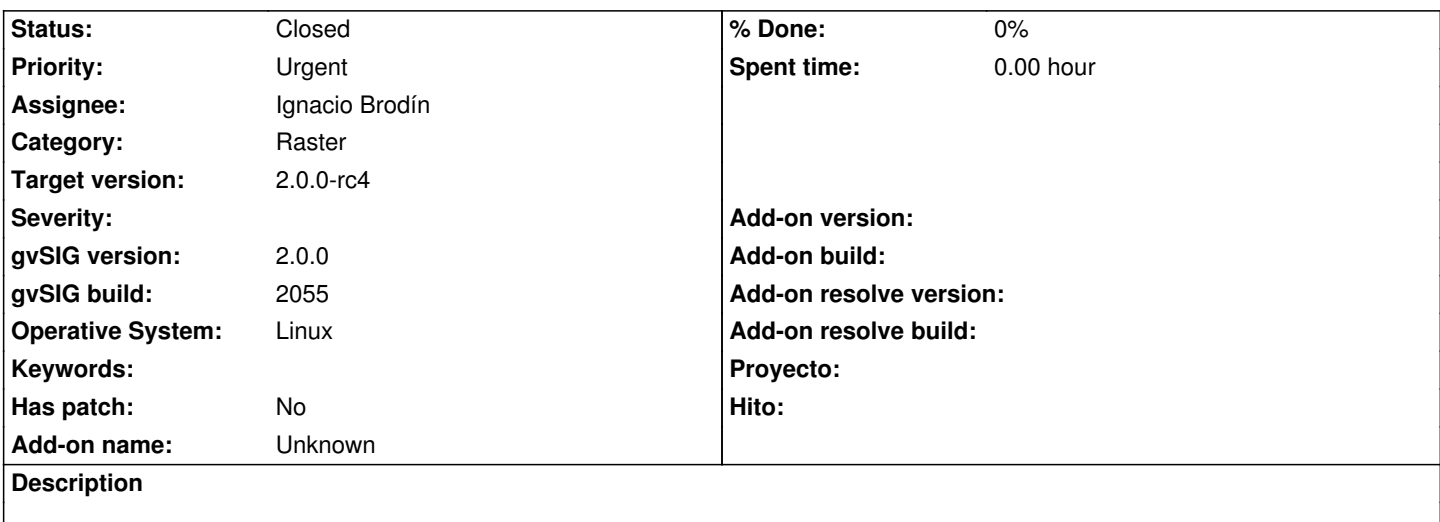

- 1. Run gvSIG
- 2. Create and open a view
- 3. Add layer -> WCS
- 4. Input the URL: "http://www.idee.es/wcs/IDEE-WCS-UTM31N/wcsServlet"
- 5. Press "Next". Get an error.

I'm attaching the log file.

## **History**

# **#1 - 10/22/2012 10:04 AM - Manuel Madrid**

*- Priority changed from Normal to Urgent*

#### **#2 - 11/07/2012 10:03 AM - Joaquín del Cerro Murciano**

- *Category set to Raster*
- *Assignee set to Ignacio Brodín*

# **#3 - 11/15/2012 04:30 PM - Ignacio Brodín**

*- Status changed from New to Fixed*

gvsig-desktop:r39272

gvsig-raster:r1355

# **#4 - 11/26/2012 10:49 AM - María Maluenda**

*- File gvSIG-environ.info added*

*- Status changed from Fixed to New*

Now, connect to this WCS 'http://www.idee.es/wcs/IDEE-WCS-UTM31N/wcsServlet' is not possible. Tested in the gvSIG build 2059-beta2. Attached environ.info

# **#5 - 12/05/2012 05:50 PM - Ignacio Brodín**

This server don't return some layers. When that happens, the server send to the user a error message. Now the message appears in a window in gvSIG.

The message is: EL SERVIDOR IDEE-WCS-UTM31N NO HA PODIDO ATENDER SU PETICION.

Can you test it with other client? Maybe Udig or other. Comment the result in this ticket please.

#### **#6 - 12/18/2012 09:58 AM - Abenchara Socorro**

- *Status changed from Fixed to New*
- *Target version changed from 2.0.0-rc1 to 2.0.0-final*

Steps followed:

- 1. Run gvSIG
- 2. Create and open a view
- 3. Add layer -> WCS
- 4. You have two options by default (a and b):
- a.- No problems with: "http://inspire.cop.gva.es/mapserver/wcs"
	- Nules-Burriana
	- GEOTIFF\_INT16
	- EPSG:23030
	- Next ->Accept
- b.- Appears an error window with: "http://maps.gdal.org/cgi-bin/mapserv\_dem"
- "Error conectando con el servidor: Server returned HTTP response code: 503 for URL

http://maps.gdal.org/cgi-bin/mapserv\_dem?REQUEST=GetCapabilities&SERVICE=WCS&EXCEPTIONS=XML

- c.- "http://www.idee.es/wcs/IDEE-WCS-UTM31N/wcsServlet"
- Activate checbox Mostrar nombres de capas -> Next
- [MDT25 Orientaciones Baleares](http://maps.gdal.org/cgi-bin/mapserv_dem?REQUEST=GetCapabilities&SERVICE=WCS&EXCEPTIONS=XML)
- Choose GeoTIFF, EPSG:23030
- Accept

There is no response in option 'c', not even for the rest of the layers available (MDT25 Pendientes Baleares, MDT25 Alturas Baleares)

#### **#7 - 12/19/2012 02:10 PM - Manuel Madrid**

*- Target version changed from 2.0.0-final to 2.0.0-rc3*

#### **#8 - 12/24/2012 11:47 AM - Ignacio Brodín**

*- Status changed from New to Awaiting response*

The server b is unavailable and I cannot load any layers from the server c using gvSIG 1.x or 2.x. This server always answer

<ServiceExceptionReport version="1.1.0">

<ServiceException>

EL SERVIDOR IDEE-WCS-UTM31N NO HA PODIDO ATENDER SU PETICION.

</ServiceException>

</ServiceExceptionReport>

# **#9 - 12/26/2012 10:43 AM - Joaquín del Cerro Murciano**

*- Target version changed from 2.0.0-rc3 to 2.0.0-final*

# **#10 - 01/11/2013 10:32 AM - Manuel Madrid**

*- Status changed from Awaiting response to Closed*

*- Target version changed from 2.0.0-final to 2.0.0-rc4*

# **Files**

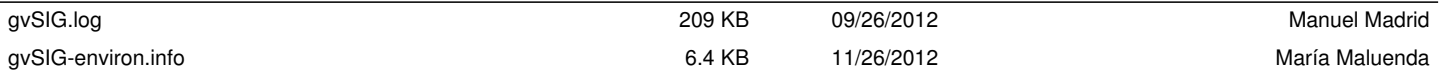